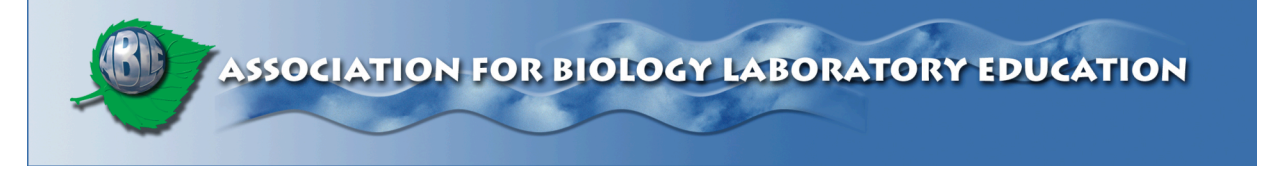

## **This article reprinted from:**

**Willing, P. 2005. A quantitative genetics exercise. Page 449,** *in* **Tested Studies for Laboratory Teaching, Volume 26 (M.A. O'Donnell, Editor). Proceedings of the 26th Workshop/Conference of the Association for Biology Laboratory Education (ABLE), 452 pages.**

Compilation copyright *©* 2005 by the Association for Biology Laboratory Education (ABLE) ISBN 1-890444-08-1

All rights reserved. No part of this publication may be reproduced, stored in a retrieval system, or transmitted, in any form or by any means, electronic, mechanical, photocopying, recording, or otherwise, without the prior written permission of the copyright owner. Use solely at one's own institution with no intent for profit is excluded from the preceding copyright restriction, unless otherwise noted on the copyright notice of the individual chapter in this volume. Proper credit to this publication must be included in your laboratory outline for each use; a sample citation is given above. Upon obtaining permission or with the "sole use at one's own institution" exclusion, ABLE strongly encourages individuals to use the exercises in this proceedings volume in their teaching program.

Although the laboratory exercises in this proceedings volume have been tested and due consideration has been given to safety, individuals performing these exercises must assume all responsibilities for risk. The Association for Biology Laboratory Education (ABLE) disclaims any liability with regards to safety in connection with the use of the exercises in this volume.

The focus of ABLE is to improve the undergraduate biology laboratory experience by promoting the development and dissemination of interesting, innovative, and reliable laboratory exercises.

Visit ABLE on the Web at: http://www.ableweb.org

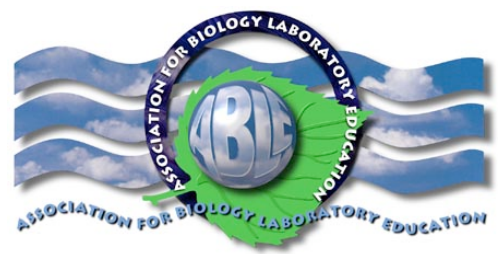

lab bench. The CPU sits under the bench in modified cabinets while a flat screen panel sits on top of the desk. Tower style CPUs are cheaper to buy and easier to repair and upgrade than notebooks. The flat screens are protected by plastic splash shields we made ourselves. Keyboards and mice have yet to be replaced due to lab damage in hundreds of hours of use. The 12 student PCs are controlled by an instructor PC at the teaching assistant station. "NetSupport School" software allows us to turn the machines on and off, and monitor and control student use. Almost every lab has a worksheet to fill out electronically, a spreadsheet to complete or a graph to make. We also use spectrophotometers connected to the computers for direct data gathering. We plan to add video microscopy to our labs in the near future. Computers do not replace wet labs; they augment them. We will demonstrate the use of the software program used to control the labs, as well as the physical set up and considerations in a computer-augmented wet lab.

## A Quantitative Genetics Exercise

*Paul Willing* (Biology Department, Union College, Schenectady, NY 12308; Phone: (518) 388-6713; E-mail: willingp@union.edu)

Our general biology students do two simple Mendelian genetics experiments in their first term, one with *Drosophila* and one with C-Ferns. Our students also do a natural selection lab using pillbugs (ABLE workshop, 19:307-316), which requires that students understand a little bit about quantitative inheritance. To prepare students for the natural selection experiment, we introduce the lab with a 30-45 minute simulation of inheritance of a multifactorial trait: susceptibility to colon cancer. Each student represents an individual in a population, and is given two alleles of 8 different genes. Each pair of alleles contributes a negative or positive number to their colon cancer susceptibility. Some of the alleles are recessive, some dominant, some partially dominant, some X-linked, and some have an epistatic effect over another gene. Each student adds up his/her susceptibility – a score of zero indicates average genetic susceptibility, a negative number indicates more than average susceptibility, and a positive number means less than average susceptibility. Each pair of students then assumes the role of a married couple; each member of a couple selects one allele of each gene to contribute to their offspring (1 or 2). We record each parents' and each child's score for susceptibility to colon cancer in an EXCEL spreadsheet and project this on the screen for class discussion. This exercise also helps students learn a little about population genetics, partial dominance, epistasis, X-linked inheritance, etc.

## Interactive Computer Keys: Tools for understanding biodiversity

*Mandy L. Heddle* (Environmental Programs/COSMOS, 248 Schatzel Hall, Bowling Green State University, Bowling Green, OH 43402; Phone: (419) 372-2854; E-mail: mlheddle@bgnet.bgsu.edu)

International concern about the loss of global biodiversity requires that understanding organism diversity be a high priority in biology labs. Instead, systematics, taxonomy, and biodiversity are often a small part of the curriculum, if included at all. One cause of this disparity is that students and teachers are often frustrated when using dichotomous keys to identify organisms. Confusion may stem from inexperience with the characters used in the key or because the key itself is inaccurate or unclear. This exercise has students create two kinds of keys: a dichotomous key and an interactive key designed on the computer. Students test and compare the two keys and investigate the limitations and advantages of each. Students learn how to create their